## **★安裝前須知:**

**1、APORT200/400/800 盒系列,軟體及驅動程式分為二類,:**

- **(1) Aport\_ap:UDP mode。(參閱此份文件安裝)**
- **(2) Tport\_ap:TCP mode。(請參閱'TPORT 驅動程式在 Windows\_10 安裝步驟'一文)**

#### **2、安裝程序:**

- **(1) 先執行 Aport\_ap 軟體設定參數,參閱 1-1。**
- **(2) 進 WEB 或用 Console,設定 APORT 盒 mode,參閱 1-3。**
- **(3) 安裝 Aport Virtual COM 驅動程式,參閱第二章。**

**(4) 重新設定 COM 端口起始值,使 Driver 與真實 COM 串口順序對應正確,參閱 2-3。**

# **第一章、Aport 驅動程式安裝前置準備動作:**

**1-1 在驅動程式目錄下"Aport\_ap.exe"雙擊滑鼠左鍵,『以系統管理員身分執行』,如下圖. 例如 CD:\APORT\_Box\Software\_Driver\APORT\_windows\win2000\Aport\_ap.exe** 

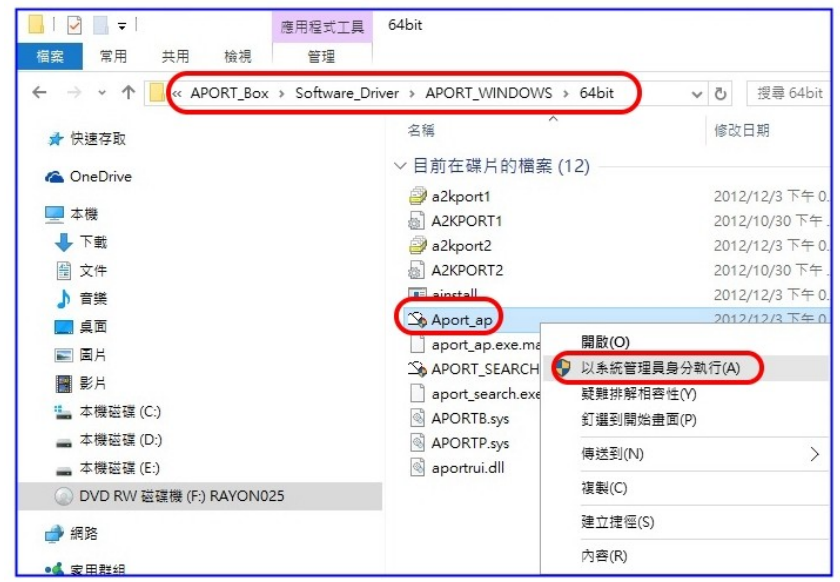

**1-2 畫面出現" 您是否允許下列來自不明發行者的程式變更這部電腦"或"防火牆已封鎖了 這個應用程式的一些功能" → 按"允許存取" → 出現圖一. 請詳閱(1)~(4)解說。**

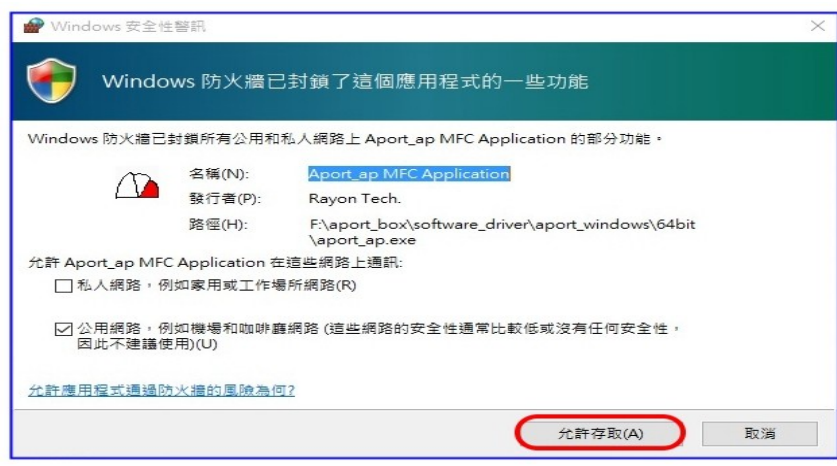

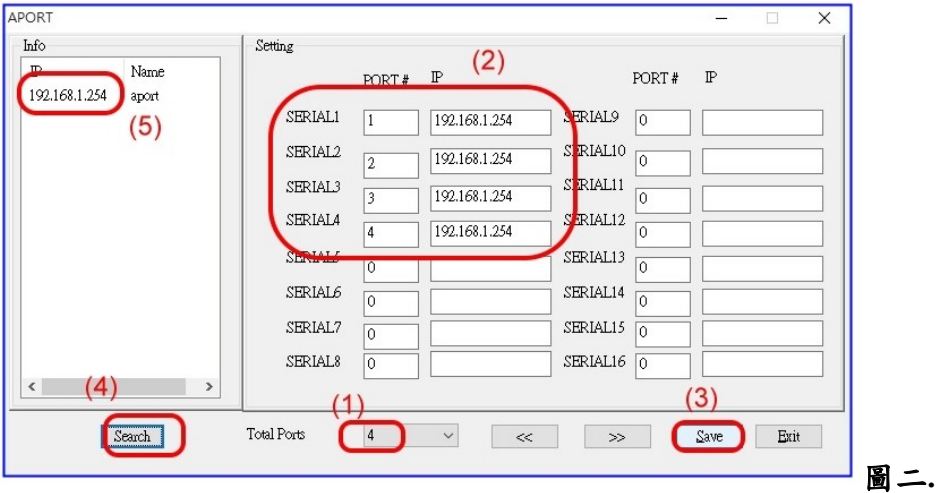

**(1) Total Ports:宣告想要掛載在系統上面的總串口數。可以多個 APORT 盒掛載在同 一系統,2/4/8 PORT 可混用,皆使用同一支 Aport\_ap 軟體。**

**(2) SEARIAL1 欄位:參考 2-3.為掛載完成後,對應系統上的第 1 個 COM3 端口號。**

**▲"PORT#":填 1 對應 APORT 盒之第 1 個串口。**

**填 2 對應 APORT 盒之第 2 個串口。**

**▲"IP":填 192.168.1.254 須對應 APORT 盒真實 IP。**

**(3) Save:設定完成按"Save"後,請自行將系統重新開機,新的參數才會生效。**

**(4) Search:按下後會找到網路上已存在的 APORT 盒,顯示在左上方的(5)"Info"欄位 內。**

**1-3 在圖一. 雙擊(5)Info 欄要設定之 APORT 盒的"IP 位址",出廠值為 192.168.1.254→ 出現圖二. 按"Setting"→出現圖三. 輸入密碼"11111" →按"確定" →進入 WEB設定 畫面。**

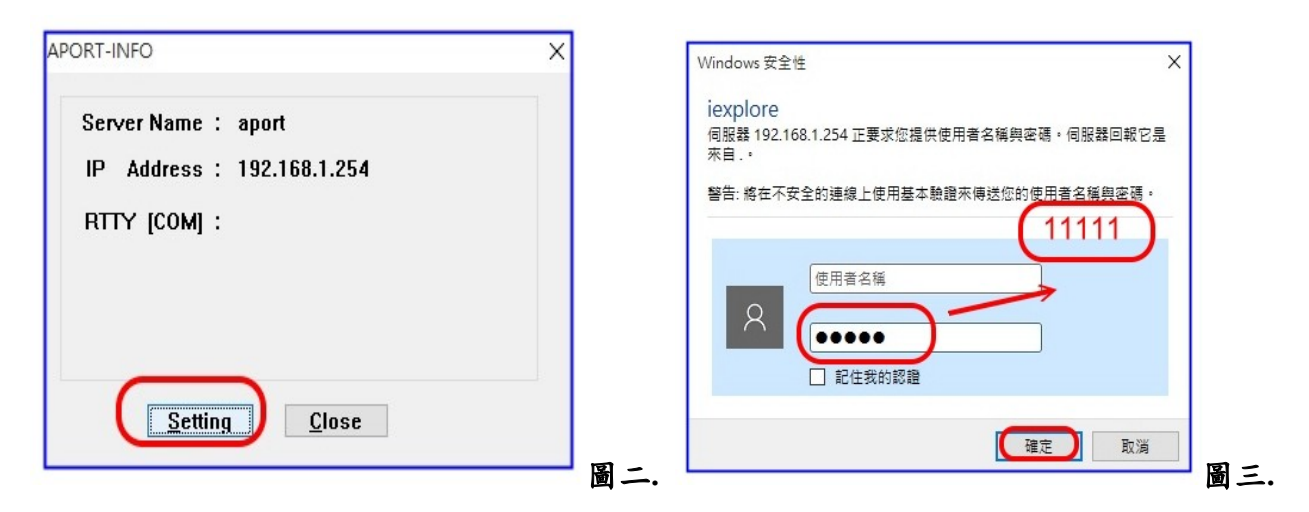

**1-4 如下圖四. "mode"→"port 1"→選"Real TTY→TTY Type:COM",其他 port 亦相同設 定,設定完成後要按"OK"。**

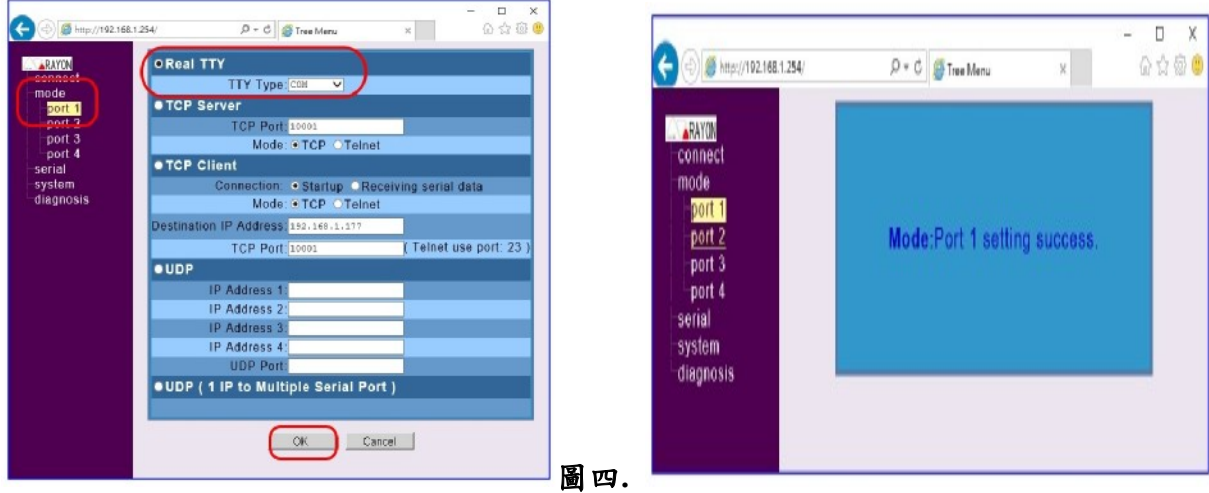

**1-5 左下圖. "system"→"setup"→按"Restart Box" 重新啟動 APORT 盒,新的設定值才 會生效。**

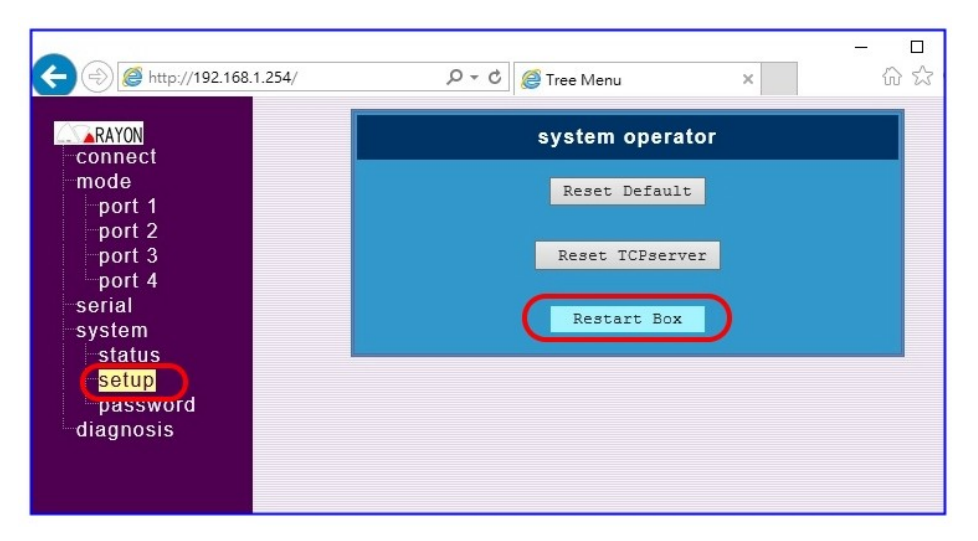

**1-6 右上圖正在"Restart Box",須靜待 2 分鐘左右,等 APORT 盒上的"Status 燈"變成紅色, 即重開機完畢。**

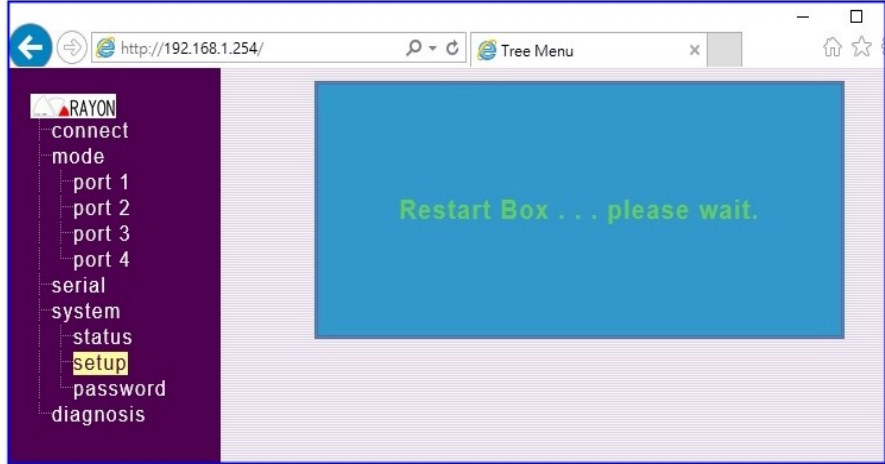

# **第二章、開始安裝 Aport Virtual COM 驅動程式:**

### **2-1 在驅動程式目錄下"ainstall.exe"雙擊滑鼠左鍵,『以系統管理員身分執行』,如下圖. 例如 CD:\APORT\_Box\Software\_Driver\APORT\_windows\64bit\ainstall.exe**

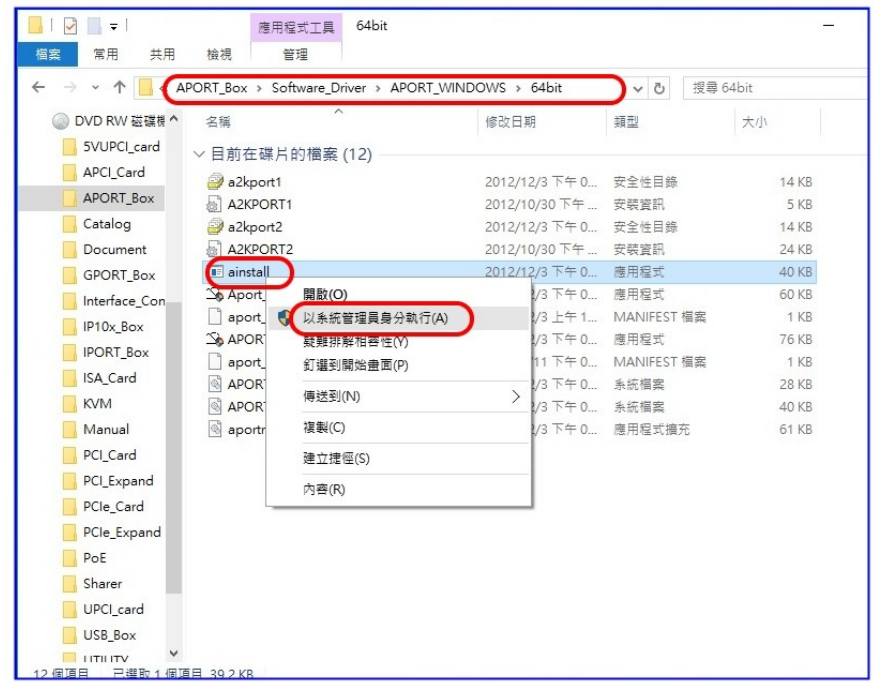

- **2-2 畫面出現"您是否允許下列來自不明發行者的程式變更這部電腦?"→ 按"是"**
- **2-3 如下圖出現"Windows 無法驗證此驅動程式軟體的發行者"→按"仍安裝此驅動程式軟體" →畫面會再出現第二次→再按"仍安裝此驅動程式軟體"**

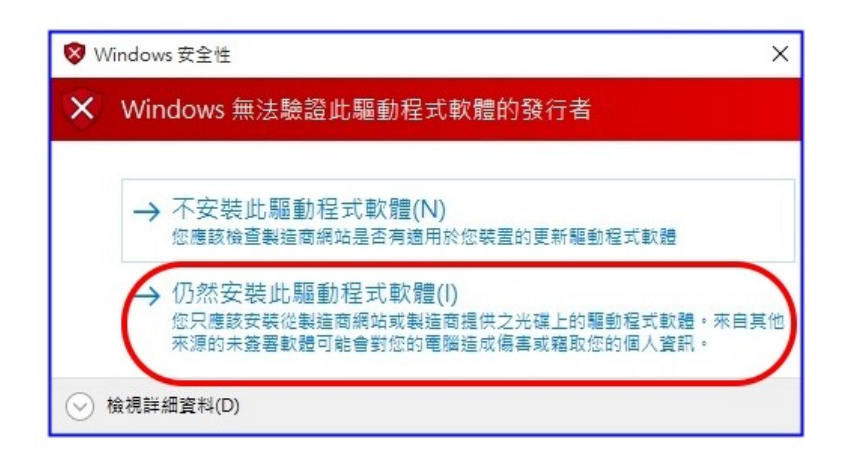

### **2-4 如畫面出現下圖,即表示安裝完成。**

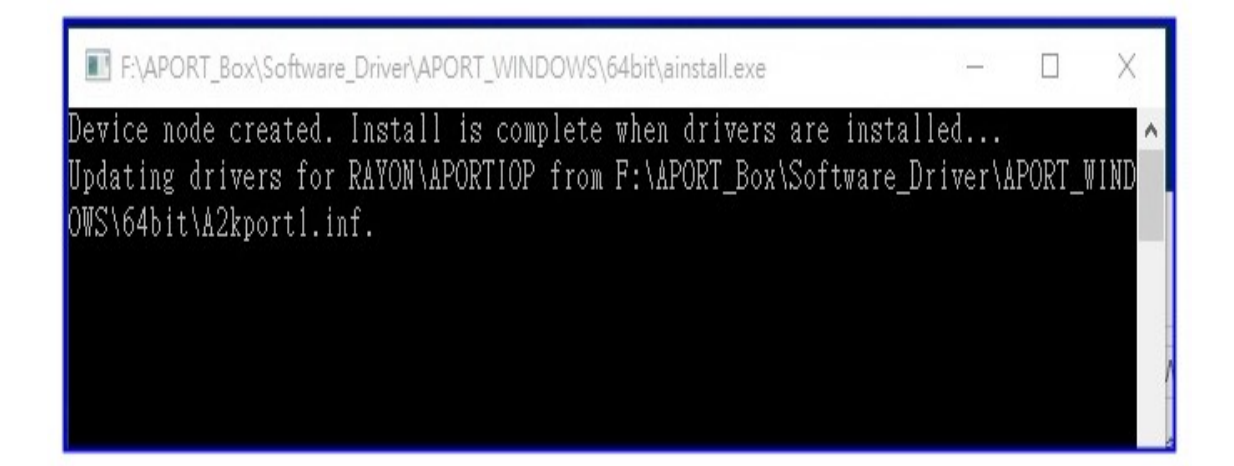

**2-5 如左下圖 安裝完畢後,在"系統"→"硬體"→"裝置管理員"可以看到多增加了 "RAYON APORT IOP Driver",及"COM3~COM6"。**

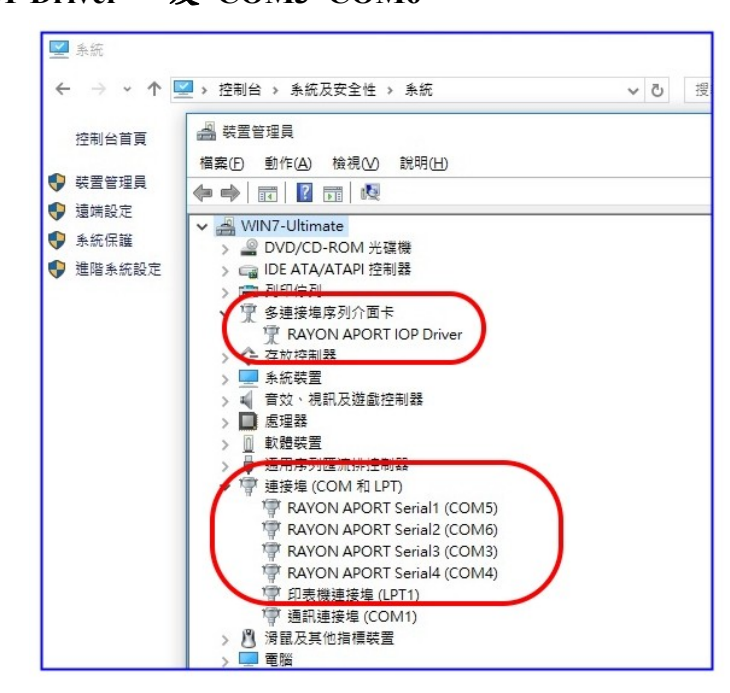

**2-6 Windows 10 第一次安裝好 Driver 時,真實串口(Serial 1,2,3,4)會與 Driver(COM 5,6,3,4) 對應順序亂掉,所以要重新設定 Start Port#起始值,這樣 COM 端口順序才會正確,設定 方法如下。**

**a.按左上圖→展開"多重連接埠序列介面卡"→雙擊"RAYON TPORT IOP Driver"**

**按右上圖"setup"→Start Port: COM4 變更成其他值,如右下圖:COM10,按"確定"。 ▲如左下圖. 經過調整後,Serial1~4 對應 COM 10~13,順序變成正確。**

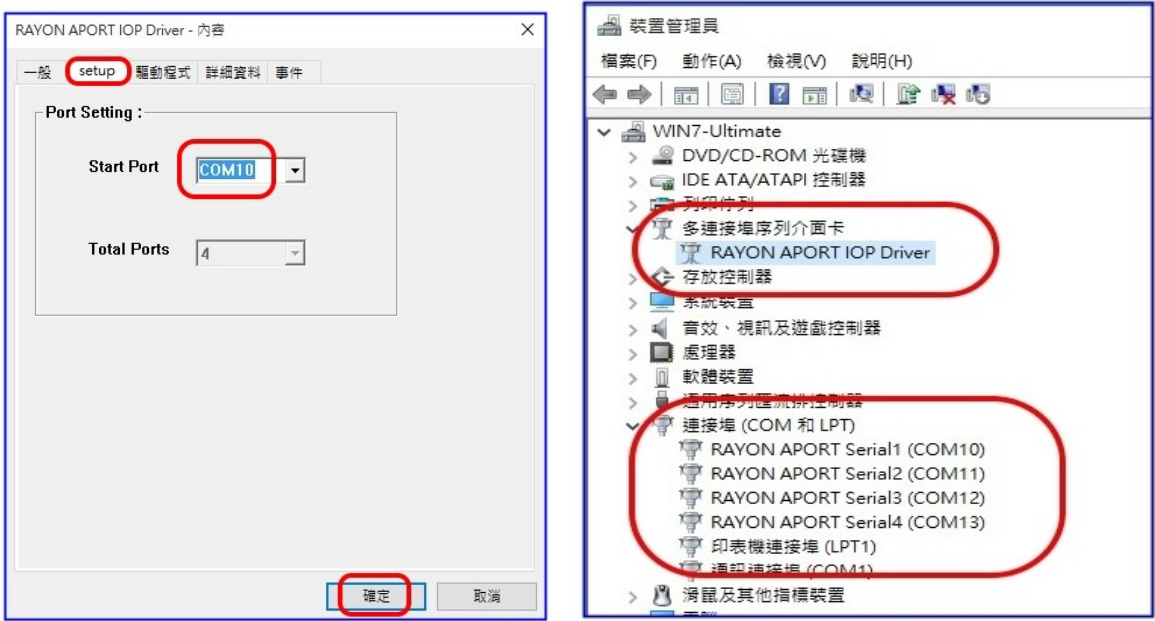

**b.若 COM 起始值並非是我們期望的,請依照上述 a.項再變更一次。**